```
610 R8 Prof Colleen F. Moore
```
**One Way Within-participant or Repeated-measures Analysis of Variance, Balanced Designs**

For Psychology 610, University of Wisconsin--Madison.

This tutorial uses data in Table 16.3, Keppel & Wickens, p. 355.

Install the package "car"

### **Contents of this handout:**

- I. Basic data setup and analysis, including sphericity and H-F adjusted p-values, means and estimated standard errors
- II. Contrasts with partitioned error
- III. Line graphs and bar graph with error bars for one-way within design. Note: you need to calculate the estimated standard error from the residual of the anova model.

**'Quick Look' Summary of R code for One-way within:** > library(car)  $>$  multmodel=lm(cbind(A1,A2,A3)  $\sim$  1) # make a multivariate linear model with only the intercept as a predictor for your within-participants observations  $>$  Trials=factor(c("A1","A2","A3"), ordered=F) # create a factor for your repeatedmeasures variable. > model1=Anova(multmodel,idata=data.frame(Trials),idesign=~Trials,type="III") # use the repeated-measures factor as the 'internal' part of the design using 'Anova' (with a capital A)

# **I. One-way within-subjects anova -- basic data setup and analysis.**

## **A. Start R and bring in the data**.

 $>$  library(car) # bring the 'car' package into the environment

> options(contrasts=c("contr.sum","contr.poly")) # set options for contrasts. Not necessary here, but a good practice if you will be analyzing any unbalanced designs

> your.data=read.table(pipe("pbpaste"),header=T) # I copied the data to the clipboard from the excel sheet > your.data

```
 A1 A2 A3 subj
1 745 764 774 s1
2 777 786 788 s2
3 734 733 763 s3
4 779 801 797
5 756 786 785 s5
6 721 732 740 s6
```
> attach(your.data) # some warn against attaching data.

**B. Carry out the analysis using 'Anova' in the 'car' package in two steps**.

By using the 'car' package we obtain the sphericity test and p-values adjusted by both the Huynh-Feldt or Greenhouse-Geisser method.

### **Step 1. Use 'lm' on all the repeated-measures variables together**

 $>$  multmodel=lm(cbind(A1,A2,A3)  $\sim$  1) # we column bind the 3 response columns together, and use only the intercept as our predictor variable.

### **Step 2**. **Construct the repeated measures variable** and finish the analysis using 'Anova' (capital A) in the 'car' package.

 $>$  Trials=factor(c("A1","A2","A3"), ordered=F) # create a factor called "Trials" with labels A1 to A3. > Trials [1] A1 A2 A3 Levels: A1 A2 A3

> model1=Anova(multmodel,idata=data.frame(Trials),idesign=~Trials,type="III") # We name the model we established in Step 1. Then the 'idata' parameter is for the repeated-measures part of the data, the 'idesign' is where you specify the repeated part of the design. This is a one-way within design, so we have only the 'Trials' variable. > summary(model1, multivariate=F) # omit the 'multivariate=F' part, and you will get the MANOVA results as well.

Univariate Type III Repeated-Measures ANOVA Assuming Sphericity

```
SS num Df Error SS den Df F Pr(>F)
(Intercept) 10520285 1 8548 5 6153.773 6.378e-09 ***
Trials 1575 2 546 10 14.432 0.001128 **
---
Signif. codes: 0 '***' 0.001 '**' 0.01 '*' 0.05 '.' 0.1 ' ' 1
Mauchly Tests for Sphericity
      Test statistic p-value
Trials 0.75802 0.57459
Greenhouse-Geisser and Huynh-Feldt Corrections
 for Departure from Sphericity
        GG eps Pr(>F[GG])
Trials 0.80516 0.002860 **
---
Signif. codes: 0 '***' 0.001 '**' 0.01 '*' 0.05 '.' 0.1 ' ' 1
      HF eps Pr(>F[HF])
Trials 1.1302 0.001128 **
---
Signif. codes: 0 '***' 0.001 '**' 0.01 '*' 0.05 '.' 0.1 ' ' 1
Warning message:
In summary.Anova.mlm(model1, multivariate = F) : HF eps > 1 treated as 1
```
**\*\*\* Check that the df's are correct!** 'Trials' has 3 levels, and should have 2 df. The error for Trials should be Trials x Subjects interaction,  $df = (t-1)(n-1)$  in Keppel's notation. We have 6 people, so df error should be 10.

### **II. Contrasts with partitioned error**.

**A. Pairwise test of means**, without post-hoc alpha-adjustment This is easiest to do with the t-test function.

> c1=t.test(A1,A2,alternative="two.sided",mu=0,paired=T) # A1 and A2 are the variable names to test. We say 'paired=True' so that R will do a paired t-test because this is a within-S design.  $> c1$ 

```
Paired t-test
```

```
data: A1 and A2
t = -3.3597, df = 5, p-value = 0.02011
alternative hypothesis: true difference in means is not equal to 0
95 percent confidence interval:
-26.476815 -3.523185sample estimates:
mean of the differences
-15
```

```
> c2=t.test(A1,A3,alternative="two.sided",mu=0,paired=T)
> c2
```

```
Paired t-test
```

```
data: A1 and A3
t = -7.2181, df = 5, p-value = 0.0007958
alternative hypothesis: true difference in means is not equal to 0
95 percent confidence interval:
 -30.51291 -14.48709
sample estimates:
mean of the differences
                   -22.5> c3=t.test(A2,A3,alternative="two.sided",mu=0,paired=T)
> c<sup>3</sup>Paired t-test
data: A2 and A3
t = -1.5025, df = 5, p-value = 0.1933
alternative hypothesis: true difference in means is not equal to 0
95 percent confidence interval:
 -20.33147 5.33147
sample estimates:
```
# **B. Adjust the p-values using Holm.**

-7.5

mean of the differences

 $>$  pvec=c(0.02011, 0.0007958, 0.1933) # make a vector of p-values from the pairwise tests  $>$  p.adjust(pvec,method="holm",n=3) # adjust p's by Holm method. Both A1 vs A2 and A1 vs A3 remain significant [1] 0.0402200 0.0023874 0.1933000

**C. Calculate partitioned error contrasts from the data matrix**, and then test Ho that psi equals zero with 'aov' or with a t-test. However, we have headings on our data, so we have to bind the data together column-wise ('cbind') and then operate on that.

**1. Repeat one of the pairwise contrasts** we did above and make sure it matches the t-test results.

```
\ge contr1=c(1,-1) # make a vector of contrast values
> contr1
[1] 1 –1
```
 $>$  xc1=cbind(A1,A2)%\*% contr1 # '%\*%' is the symbol for matrix multiplication. So this multiplies A1 by 1 and A2 by –1, and puts the result in the vector that I named 'xc1'. 'xc1' is just a table of psi-hats for each individual. Once we have that, we can test it with a t-test or by anova of the grand mean.

 $>$  xc1 [,1] [1,] -19  $[2,]$  -9  $[3,] 1$  $[4,]$  -22  $[5,] -30$  $[6, 1 -11]$ 

 $>$  aov1=aov(xc1~1) # ask R to do the anova. The '~1' says to use only the intercept

```
> summary(aov1,intercept=T) # ask for the anova with intercept
           Df Sum Sq Mean Sq F value Pr(>F)
(Intercept) 1 1350.0 1350.0 11.288 0.02011 *
           Residuals 5 598.0 119.6
---
Signif. codes: 0 '***' 0.001 '**' 0.01 '*' 0.05 '.' 0.1 ' ' 1
```
Does this agree with the t-test we did above?  $F = t$ -squared, or  $t = sqrt(F)$ . Here's a hand calculation to verify:  $>$  sqrt(11.288) [1] 3.359762

### **2. A more complex contrast**.

 $\ge$  contr4=c(.5,.5,-1) # test average of A1 & A2 vs A3. First make contrast vector  $>$  contr4  $[1]$  0.5 0.5 -1.0  $>$  xc4 = cbind(A1,A2,A3)%\*% contr4 # multiply contrast vector by a matrix made up of A1,A2,A3. Put the results in a vector called 'xc4'.  $> xc4$  # here is the vector of psi-hats [,1]  $[1,] -19.5$  $[2,] -6.5$  $[3,] -29.5$  $[4,]$  -7.0  $[5,] -14.0$ 

 $[6,] -13.5$ 

610 R8 One-way Within Prof Colleen F. Moore Psychology 610

 $>$  summary (aov(xc4  $\sim$  1), intercept=T) # do the anova & get summary table in one step Df Sum Sq Mean Sq F value Pr(>F) (Intercept) 1 1350 1350 18.243 0.00793 \*\* Residuals 5 370 74

Show the mean of the psi-hats. We put the psi-hats are in the vector called 'xc4'.  $>$  mean(xc4) # 'mean' is a built-in function  $[1] -15$  $>$  sd(xc4) # sd is also built-in [1] 8.602325 Square this sd and it equals MS-residual in the test of the intercept above.

Can also do a t-test on the vector of psi-hats:  $> t.test(xc4)$ 

```
One Sample t-test
data: xc4
t = -4.2712, df = 5, p-value = 0.00793
alternative hypothesis: true mean is not equal to 0
95 percent confidence interval:
 -24.027587 -5.972413
sample estimates:
mean of x
      -15
```
### **III Graphs in a repeated measures design**.

The functions in 'sciplot' (lineplot.CI, and barplot.CI) requires you to stack your data, and then calculate the standard errors as though it is a between-group design. We can easily build the bar plot by hand, or we can use the 'gplots' package to make a line graph with the standard error bars.

### **A. Line graph with error bars, using 'gplots' package.**

```
> means=c(mean(A1),mean(A2),mean(A3)) # make a vector of means called 'means'.
> means
[1] 752.0 767.0 774.5
> se=sqrt(54.6 / 6); se # make a variable called 'se', and use it to calculate estimated standard error. I used the MS
error from the overall anova.
[1] 3.016621
```
### > library (gplots)

 $> plotCI(x = means, uiw = se, ylab="mean rt", type="], xlab="Factor A", main="Keppel Table 16.3", xlim=c(.5,3.5)) #$ After looking at the first graph, I changed 'xlim' to move the bars in off the edges of the graph. I am not sure how to get "plotCI" to treat the x-axis as categorical

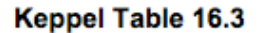

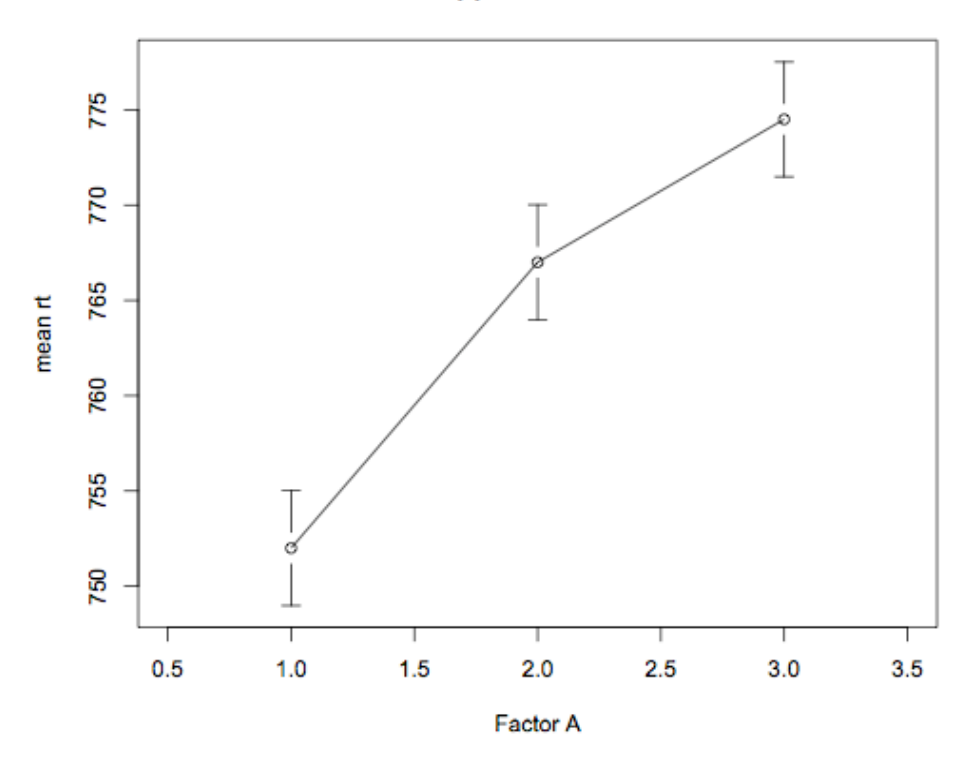

### **B. Bar plot with error bars.**

We calculated the means and standard errors above. Set up the 'superpose' function (from the website of Raoul Grasman: http://users.fmg.uva.nl/rgrasman/rpages/2005/09/error-bars-in-plots.html  $>$  superpose.eb = function  $(x, y, ebl, ebu = ebl, length = 0.08, ...)$  arrows $(x, y + ebu, x, y - ebl, angle = 90, code = 3,$ 

 $length = length, ...$ 

 $>$  Keppelbars = barplot(means, beside=T, ylim=c(750,780), space=c(.1,.8), main="Keppel Table 16.3", xlab="Level of A", ylab="mean reaction time", legend =T, axis.lty=1, xpd=F) # 'xpd = F' tells R not to plot outside of the x and y limits you set. 'means' is our vector of data.

> superpose.eb(x=Keppelbars, y=means, ebl=c(se,se,se), col="black", lwd=1) # superpose wants a value for each error bar. For this design our estimated standard errors are model-based, so they are identical across the 3 levels of factor A. 'se' contains our estimated standard error, so we make a vector that repeats it 3 times.

 $> box()$  # add a box around the graph

 $>$  axis(4,labels=F) # add tick marks on the right-hand side

780  $\overline{775}$  $\overline{r}$ mean reaction time 765 760 755 750

Level of A

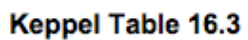